Hong Kong Internet Registration Corporation Limited

# DNSSEC Enabling Guide

V1.1 30-06-17

# **Contents**

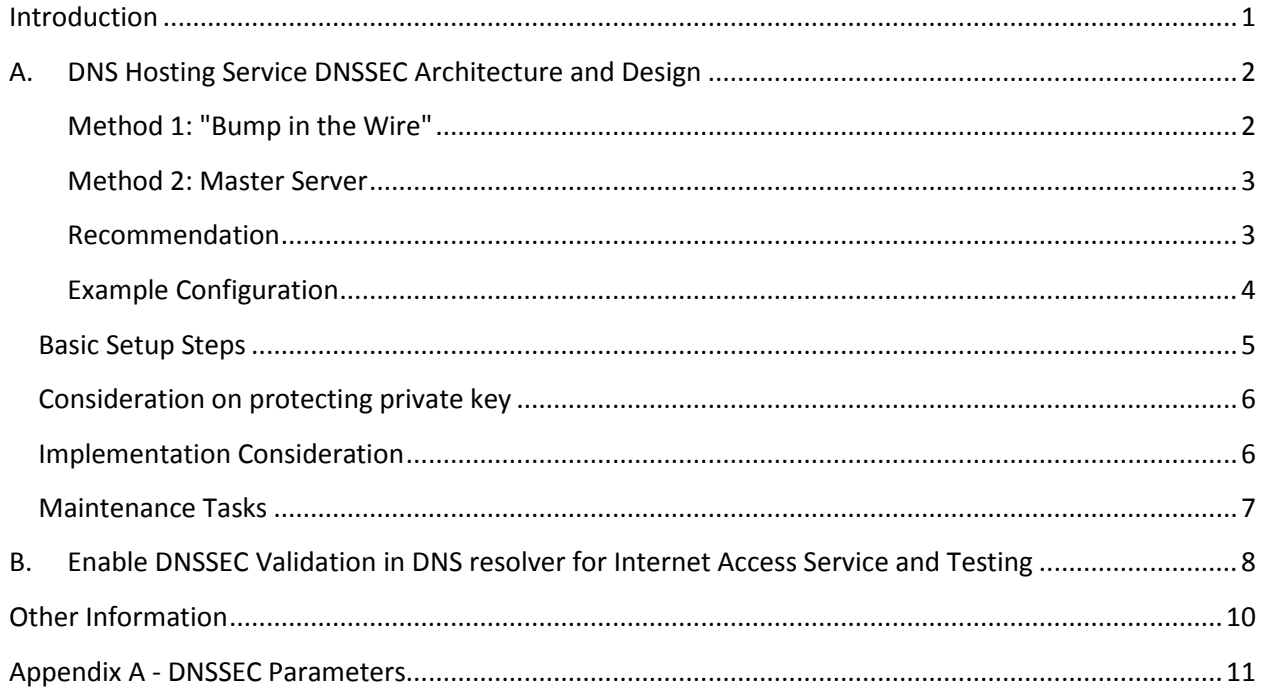

## <span id="page-2-0"></span>**Introduction**

Many companies likely have some level of digital security measures in place and that include antivirus or network security solutions. In fact, there is also a fundamental way to protect your business from cyber security threats through your website. That is where Domain Name System Security Extensions (DNSSEC) comes to play.

It is the intention of this document to present to those who wish to evaluate or even implement a DNSSEC Infrastructure:

- What is required and an estimation on it cost
- How to implement a simple infrastructure, with example
- Where to find further information on the operation and maintenance of this infrastructure

This document is target for an audience with a technical background on DNS. This document also applies to whoever needs to provide DNSSEC enabled DNS service eg. ISP, registrar and other hosting service company. If you are an ISP or evaluating/ plan to provide a DNSSEC enabled DNS service, please refer to Section A. If you are providing a DNS query service and want to enable DNSSEC validation, please refers to Section B.

# <span id="page-3-0"></span>**A. DNS Hosting Service DNSSEC Architecture and Design**

There are 2 methods to serve your authoritative zones as DNSSEC signed zone. Below section will explain briefly and describe some pros and cons.

#### <span id="page-3-1"></span>**Method 1: "Bump in the Wire"**

This method inserts a signing unit between master and slaves as show as below.

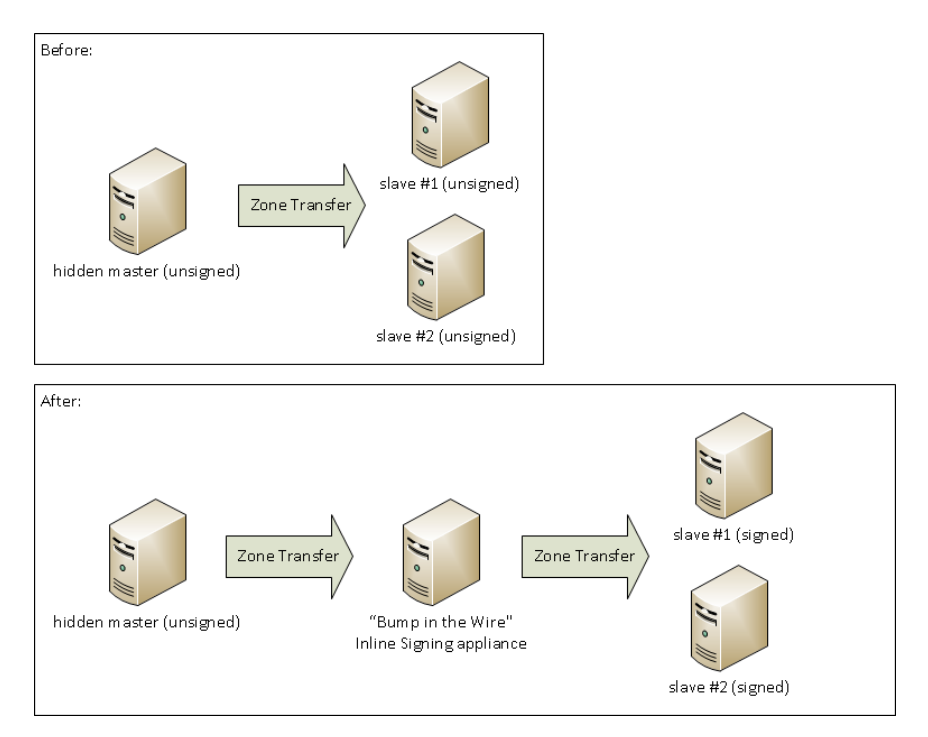

The good thing is:

- As the signing process is separated from master, no (or only very little) change business logic on zone management are need to adjust in masters.
- Also separated signing unit help archive higher level security (when use of HSM), availability (when using HA) and flexibility (switching signing appliance)

The bad thing is:

- You need to manage new devices (the signer) and zones hosted inside.
- Amendments on zone transfer setting are required (on hidden master, signer and slaves).

#### <span id="page-4-0"></span>**Method 2: Master Server**

This method sign zones directly in master (as show as above).

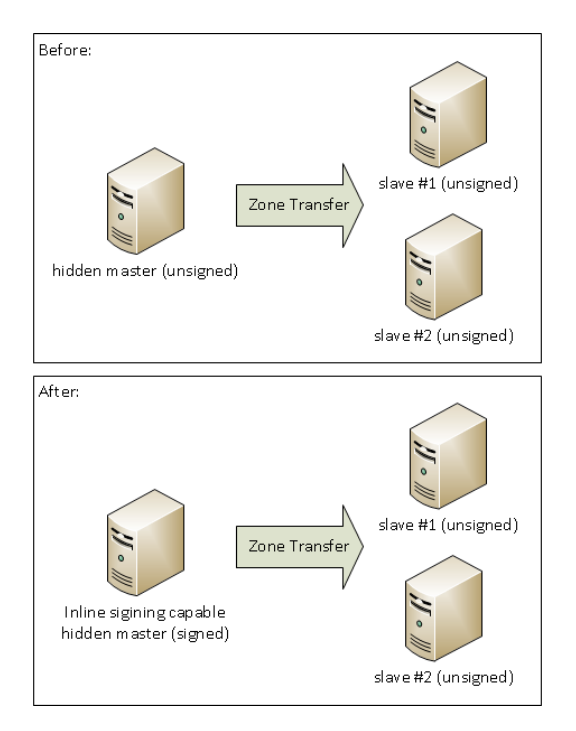

The good thing is:

- No additional device/unit required.
- Zone transfer settings remain unchanged.

#### The bad thing is:

- Its only limited choices of master name server which with signing ability.
- DNSSEC signed zone requires periodic re-signing, which is a cryptographic function that is CPU intensive. If your DNS zone is dynamic or changes frequently, it also adds to higher CPU loads on your master.
- If higher security is preferable, you may want to use HSM to protect DNSSEC keys (KSK, ZSK). Master must be capable to make use of HSM stored DNSSEC keys (say support PKCS #11).

#### <span id="page-4-1"></span>**Recommendation**

In general "Bump in the Wire" is more recommended for DNS Hosting providers as it allows higher flexibility, manageability, security and availability.

#### <span id="page-5-0"></span>**Example Configuration**

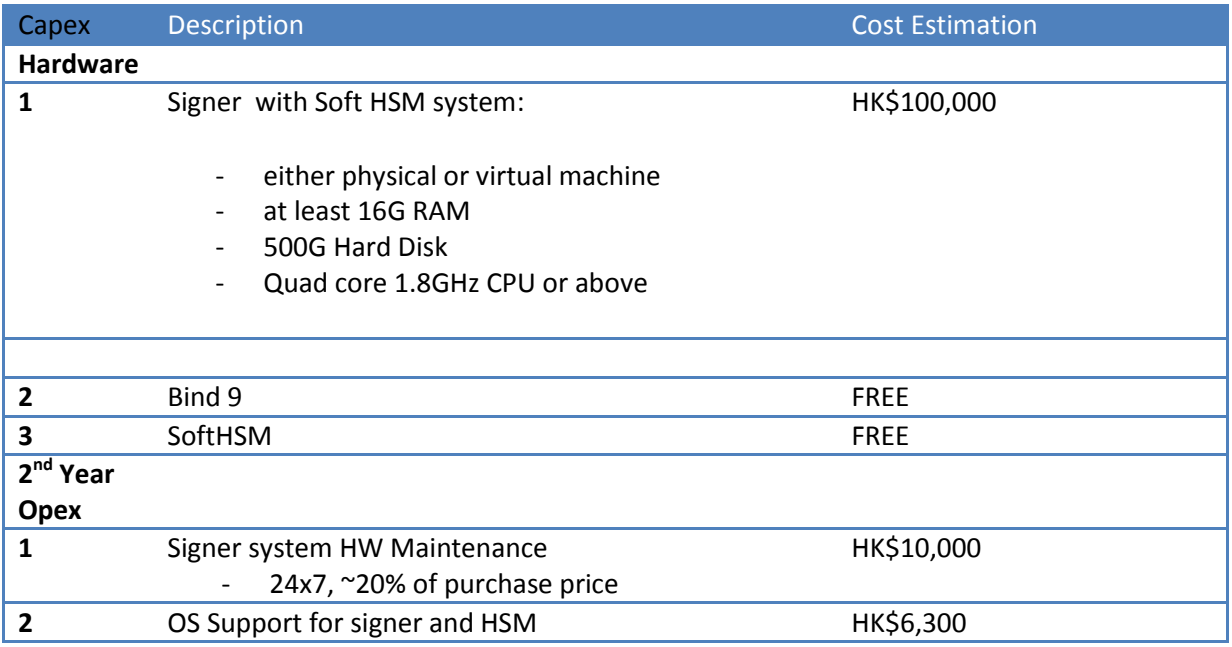

Please note apart from the above example, there are many commercially available DNS/DNSSEC solution which can ease the setting up and integration. Gartner has a report on DDI (DHCP, DNS, IPAM) Solution:

<https://www.gartner.com/doc/2991220/market-guide-dns-dhcp-ip>

For choosing solution, please refer to:

Choosing a DNSSEC Solution – ZyTrax

<http://www.zytrax.com/books/dns/info/choose-dnssec.html>

### <span id="page-6-0"></span>**Basic Setup Steps**

Below steps assumed that zone is signed using "Bump in the Wire" method:

- 1. Setup master to allow transfer zone from signing unit. (Note: for BIND, its done by set up allow-transfer, also-notify in named.conf)
- 2. Setup signing unit to request zone transfer from master (Note: for BIND, its done by setup masters in named.conf)
- 3. Setup signer unit to sign zones. (Note: for BIND, its done by setup key-directory, inline-signing, auto-dnssec in named.conf and use of dnssec-keygen rndc commands)
- 4. Setup signer unit to allow transfer zone from slaves (Note: for BIND, its done by set up allow-transfer, also-notify in named.conf)
- 5. Setup slaves to request zone transfer from signing unit (Note: for BIND, its done by setup masters in named.conf)
- 6. Update the DS records in parent zone (Note: for BIND, DS records can be retrieved by dnssec-keygen command)

Steps are similar for deployment, testing or even production field. However you are free to add variations in different stage to suit the need. For more detail steps using BIND, please refers to BIND DNSSEC Guide, ISC<sup>1</sup>

For example, during deploying DNSSEC to production, you can slightly change the steps (show as below) to allow DNSSEC zones to testing slaves which help you to final testing (say drill on key rollover, failover of master/signing unit, etc) before it go live.

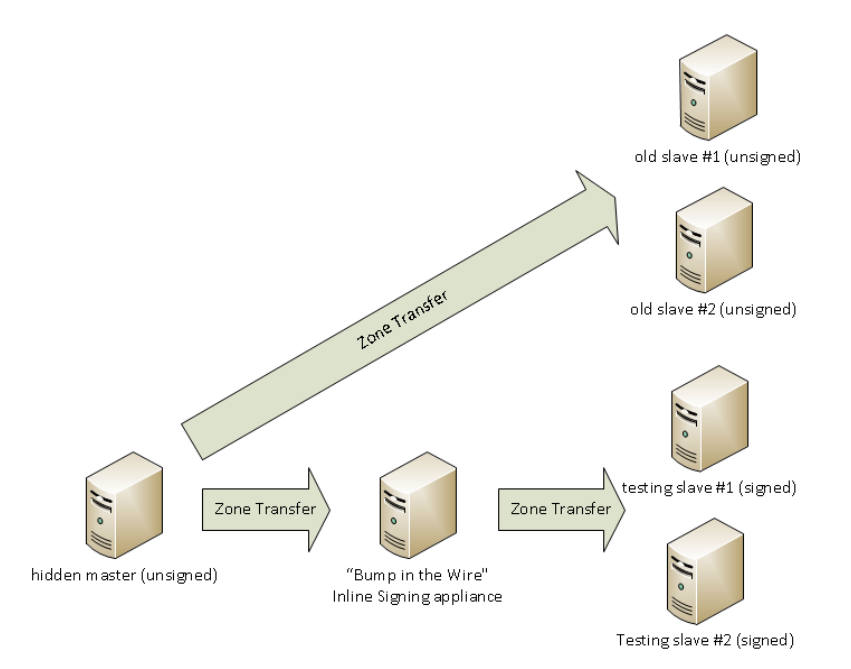

## <span id="page-7-0"></span>**Consideration on protecting private key**

It's very important to protect the keys (KSK and ZSK) from being compromised. Because if hackers somehow get hold of the private key of your DNSKEY, they can serve all DNSSEC validating resolvers bogus record and make it look like valid one! That's why key should be regular rotated and well protected. Below are some available options:

- Stored in file system
- Stored and protected in signing appliance
- Stored and protected in Hardware Security Module (HSM)
- Stored offline (in HSM)

Organizations can select option that suit their own depends on what security level they would like to achieve. For those would like to have highest security standard, HSM are what they need. But there are so many types and vendors of HSM. Below are some links that we think useful for your reference: <https://wiki.opendnssec.org/display/DOCREF/HSM+Buyers%27+Guide> <https://wiki.opendnssec.org/display/DOCREF/HSM>

### <span id="page-7-1"></span>**Implementation Consideration**

For each DNSSEC Implementation, there are a few parameters that will need to be considered before implementation. See Appendix A for the list of parameters and their consideration. Settings for .hk were included for reference.

For operation and guidelines for implementation a DNSSEC using these parameters, please refers to:

- Chapter 9-11 of the Secure Domain Name System (DNS) Deployment Guide, NIST  $^2$
- DNSSEC Operational Practices, Version 2, rfc6781<sup>3</sup>
- DNSSEC Operations: Setting the Parameters<sup>4</sup>

Please note, these are guidelines and each user should choose these parameters to suit their own need and environment.

Please also note, this guide does not include any steps to integrate your existing DNS provisioning system and the new DNSSEC signer system. You will also need to integrate your new DNSSEC signer system to update your DS records to parent zone through HKIRC's accredited registrar.

## <span id="page-8-0"></span>**Maintenance Tasks**

In order to maintenance an operating DNSSEC infrastructure there is a list of operational task that is required. These are:

- 1. Generation of public key-private key pair
- 2. Secure storage of private keys
- 3. Public key distribution
- 4. Zone signing
- 5. Key rollover (changing of keys)
- 6. Zone re-signing.

For more detail on the above task, refers to:

- BIND DNSSEC Guide, ISC $<sup>1</sup>$ </sup>
- Chapter 9 of Secure Domain Name System (DNS) Deployment Guide, NIST<sup>2</sup>
- DNSSEC Operational Practices<sup>3</sup>

# <span id="page-9-0"></span>**B. Enable DNSSEC Validation in DNS resolver for Internet Access Service and Testing**

To do this you will need a DNS Server with DNSSEC validation enable. To enable a BIND based Recursive Server please follows the steps in Chapter 3 of BIND DNSSEC Guide, ISC  $^1$ .

During enabling DNSSEC validation on your Recursive DNS server, one key step is to let the server trust the root zone KSK. In the old days, it's statically defined and need to be updated every time root zone perform KSK rollover. Therefore it's recommended to configure your recursive DNS Server to automated updates of DNSSEC trust anchors which mentioned in RFC 5011. Most DNS resolver application already implemented it and configuration should be as simple as using static trusted key. Say BIND, you can enable it by setup managed-keys as below:

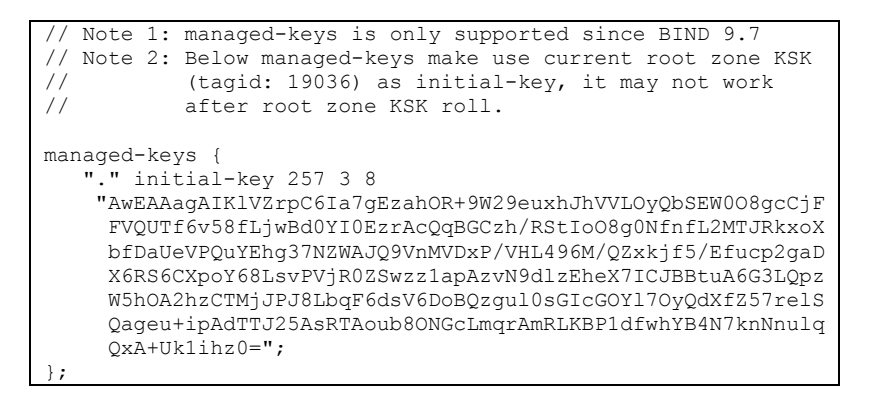

It is recommended that you turn on DNSSEC Validation in DNS resolver on all your resolver, one-by-one, to monitor the effect of your signed zone.

Once your zone (s) is signed, you should be able to validate this using the below steps:

For a DNSSEC validation enable DNS Server, there are three possible states of RRsets:

- Insecure (it is not DNSSEC enabled)
- Secure (it is DNSSEC enabled and verification is successful)
- Bogus (it is DNSSEC enabled and verification is failed)

HKIRC setup 3 DN aim to facility you to testing your DNSSEC resolvers show as below:

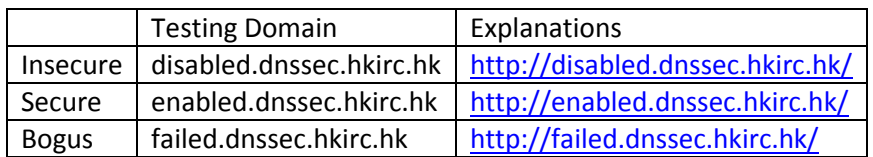

You can use dig command to check whether your resolver behaviors as expected. For example, dig failed.dnssec.hkirc.hk to a DNSSEC validating resolver should return SERVFAIL and no RRsets returned.

#### root@centos5:/var/named

```
[root@centos5 named]# dig @127.0.0.1 failed.dnssec.hkirc.hk
; <<>> DiG 9.9.10-P1 <<>> @127.0.0.1 failed.dnssec.hkirc.hk
 (1 server found)
:; global options: +cmd
;; Got answer:
;; ->>HEADER<<- opcode: QUERY, status: SERVFAIL, id: 48528
;; flags: qr rd ra; QUERY: 1, ANSWER: 0, AUTHORITY: 0, ADDITIONAL: 1
;; OPT PSEUDOSECTION:
EDNS: version: 0, flags:; udp: 4096
;; QUESTION SECTION:
;failed.dnssec.hkirc.hk.
                                        IN
                                                A
:; Query time: 12 msec
\}; SERVER: 127.0.0.1#53(127.0.0.1)
;; WHEN: Thu Jun 22 16:15:15 HKT 2017
:; MSG SIZE rcvd: 51
[root@centos5 named]#
```
HKIRC will offer free domains for testing purpose. Please feel free to contact our support team (email: info@hkirc.hk, tel.: 2319 2303) for this.

There are also other Web tools to check zones and signing

- [http://dnssec-debugger.verisignlabs.com](http://dnssec-debugger.verisignlabs.com/)
- [http://dnsviz.net](http://dnsviz.net/)
- [https://www.zonemaster.fr](https://www.zonemaster.fr/)
- [http://zonecheck.org](http://zonecheck.org/)

# <span id="page-11-0"></span>**Other Information**

There is other DNSSEC information on the HKIRC's web site:

<https://www.hkirc.hk/content.jsp?id=297>

Below information are available from the above link:

- **DNSSEC Practice Statement**
- HKIRC DNSSEC Example Domain Names
- DNSSEC Example Domain Names:
	- o disabled.dnssec.hkirc.hk
	- o enabled.dnssec.hkirc.hk
	- o failed.dnssec.hkirc.hk
- **HKIRC DNSSEC Quick Start Guide**

Ref.:-

- 1. BIND DNSSEC Guide, ISC[: https://ftp.isc.org/isc/dnssec-guide/dnssec-guide.pdf](https://ftp.isc.org/isc/dnssec-guide/dnssec-guide.pdf)
- 2. Secure Domain Name System (DNS) Deployment Guide, NIST: <http://nvlpubs.nist.gov/nistpubs/SpecialPublications/NIST.SP.800-81-2.pdf>
- 3. DNSSEC Operational Practices, Version 2, rfc6781: <https://tools.ietf.org/rfc/rfc6781.txt>
- 4. DNSSEC Operations: Setting the Parameters: [http://www.dnssec-deployment.org/wp](http://www.dnssec-deployment.org/wp-content/uploads/sites/2/2012/02/Setting-the-Parameters-20091124032.pdf)[content/uploads/sites/2/2012/02/Setting-the-Parameters-20091124032.pdf](http://www.dnssec-deployment.org/wp-content/uploads/sites/2/2012/02/Setting-the-Parameters-20091124032.pdf)

# <span id="page-12-0"></span>**Appendix A - DNSSEC Parameters**

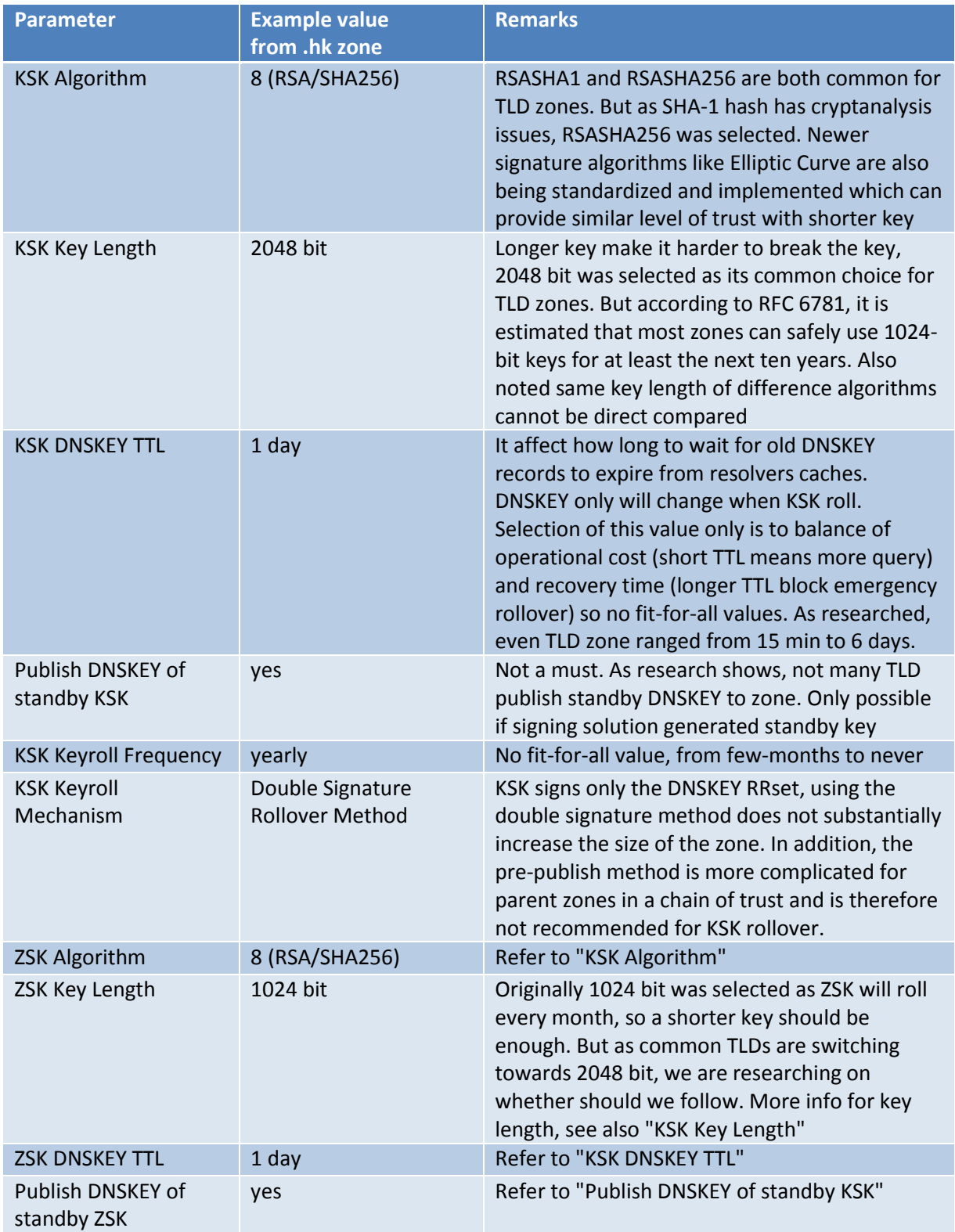

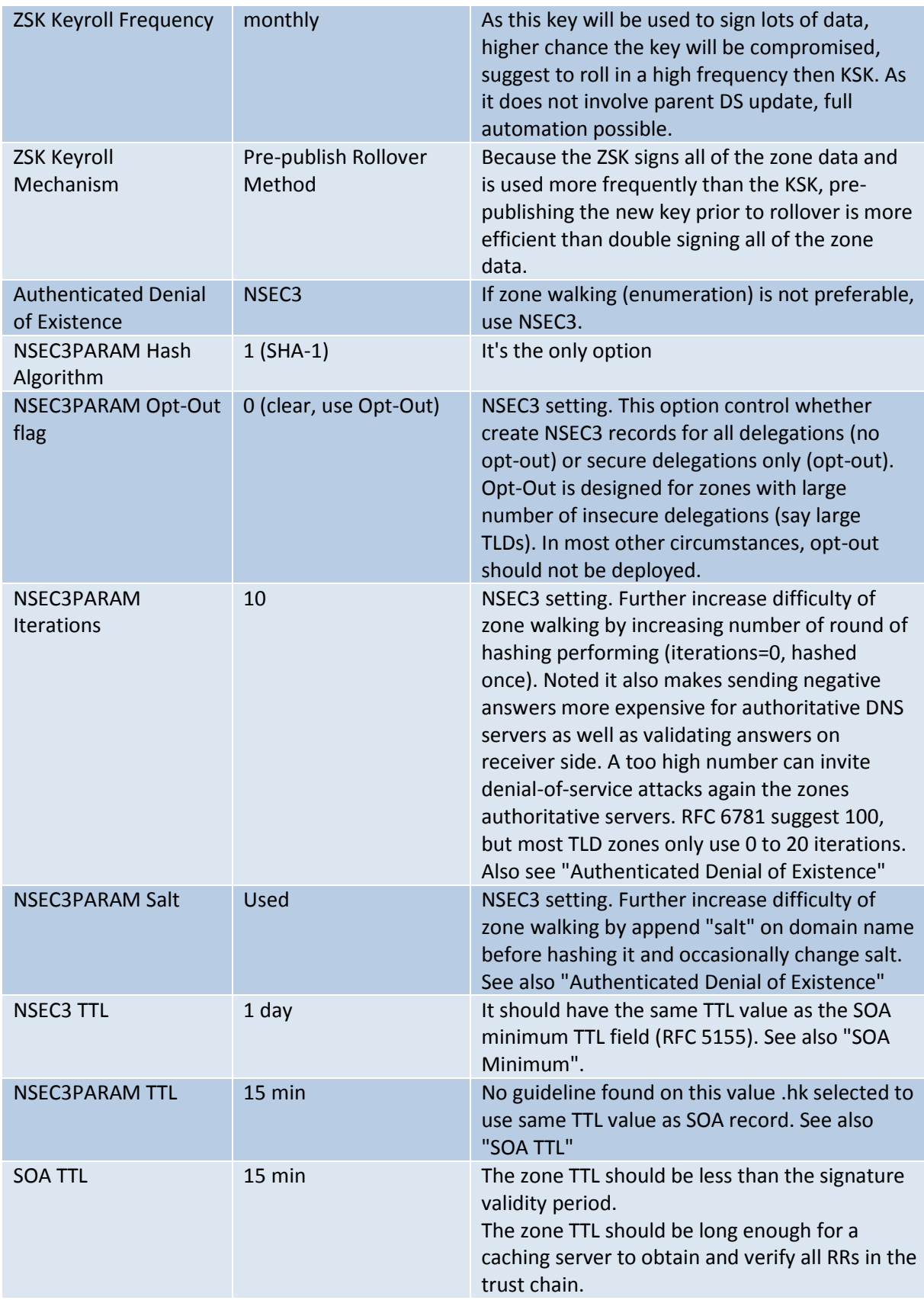

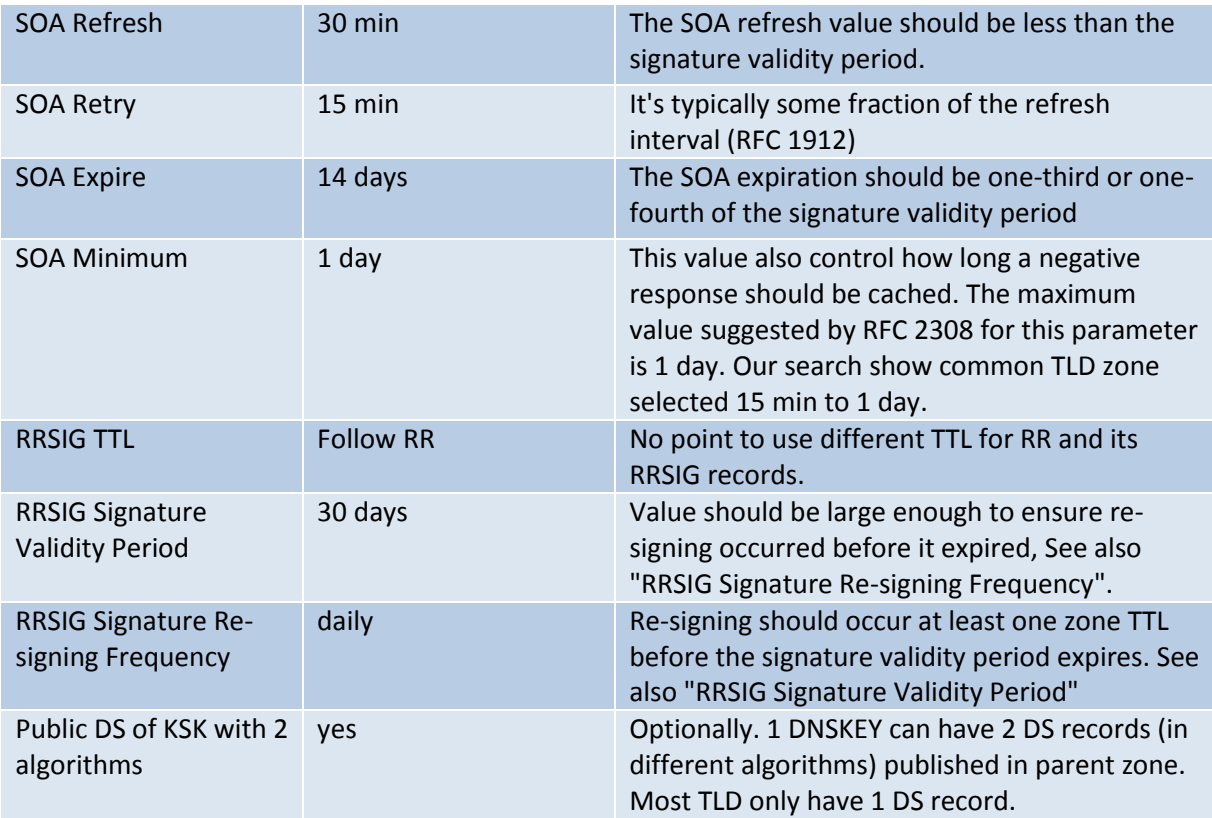